# Colons de Catane

Fork du jeu de société Les Colons de Catane.

**20** Difficulty Easy | **O** Duration 2 day(s) | ● Categories Play & Hobbies | **0** Cost 50 EUR (€)

#### **Contents**

[Introduction](#page-0-0)

- Step 1 [Récupération](#page-1-0) des fichiers et modification
- Step 2 [Découper](#page-1-1) le plateau
- Step 3 [Graver](#page-1-2) les lettres
- Step 4 [Découper](#page-2-0) le dessous du plateau
- Step 5 Découper les cartes [développement](#page-2-1)
- Step 6 [Impressions](#page-2-2) 3D
- Step 7 [Customisation](#page-3-0)
- Step 8 [Let's](#page-3-1) play !
- **Comments**

### <span id="page-0-0"></span>Introduction

Cette version des Colons de Catane a été réalisée au [Makers'](https://wikifab.org/wiki/Group:Makers%2527_lab) lab de l'emlyon. Vous pourrez personnaliser votre version à l'aide d'une découpeuse laser, d'une imprimante 3D et d'un peu de créativité !

#### **Materials**

- 1 planche de médium 3 mm
- 1 planche de contre-plaqué 5 mm
- 1 planche de carton bois 0,75 mm
- Bombes de peintures
- Rouleau Vinyle (bonus)

<https://drive.google.com/drive/folders/0BzjzgBEP4DI9M0VIOEh5bXV0UU0?usp=sharing>

#### Tools

- 1 découpeuse laser
- 1 ou plusieurs imprimantes 3D
- 1 découpeuse vinyle (bonus)

# <span id="page-1-0"></span>Step 1 - Récupération des fichiers et modification

Récupérez les fichiers présent dans un dossier Google Drive. Cliquez sur le lien dans l'onglet fichiers.

Modifiez et personnalisez selon vos envies : par exemple les images des différentes ressources ou même ajoutez un maximum de dessins sur le plateau !

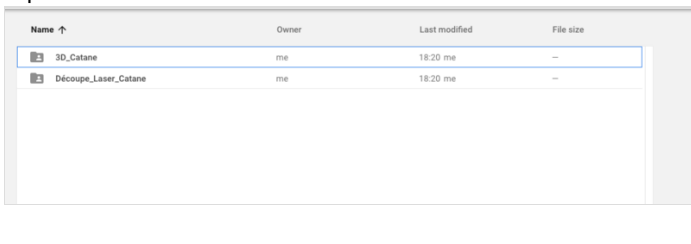

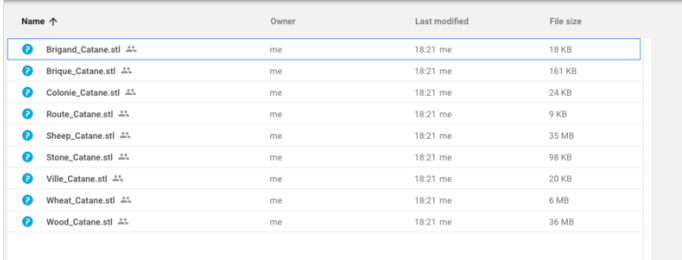

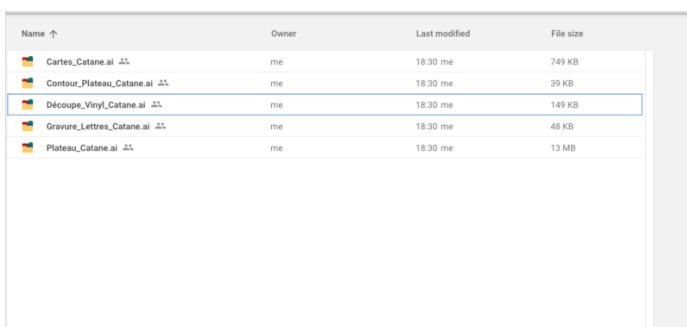

# <span id="page-1-1"></span>Step 2 - Découper le plateau

Pour découper le plateau Catane, vous devez prendre une planche de cp 5mm.

Lancez la découpe et buvez un café en attendant la fin de la découpe !

À la fin, ne bougez surtout pas le plateau.

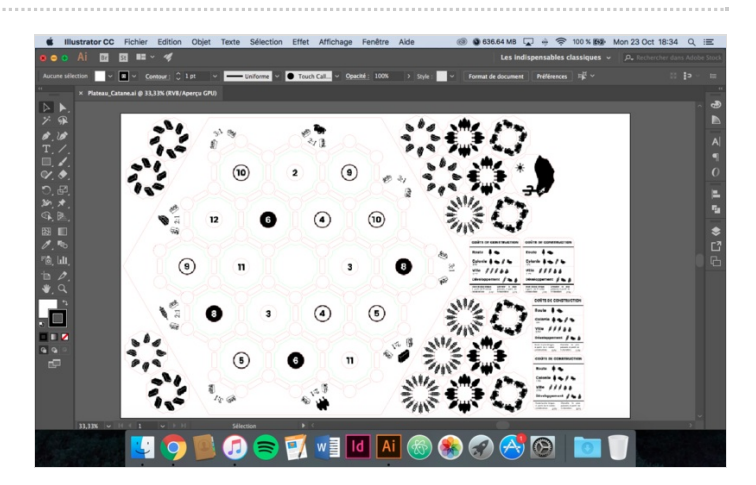

### <span id="page-1-2"></span>Step 3 - Graver les lettres

Pour graver les lettre derrière les chiffres il n'y a pas de solutions miracles : il vous faudra les retourner et les remettre exactement au même endroit.

Placez ensuite la tête de la découpeuse laser sur le coin en haut à droite du plateau. Il faut être très précis !

Lancez le fichier "Gravure Lettres Catane". Restez à côté pour arrêter la découpeuse laser au moment où la gravure est terminée. La ligne de découpe rouge est là pour être le repère et bien caler le fichier sur le logiciel Trotec.

Après ça c'est tout bon vous pouvez retirer les différentes pièces.

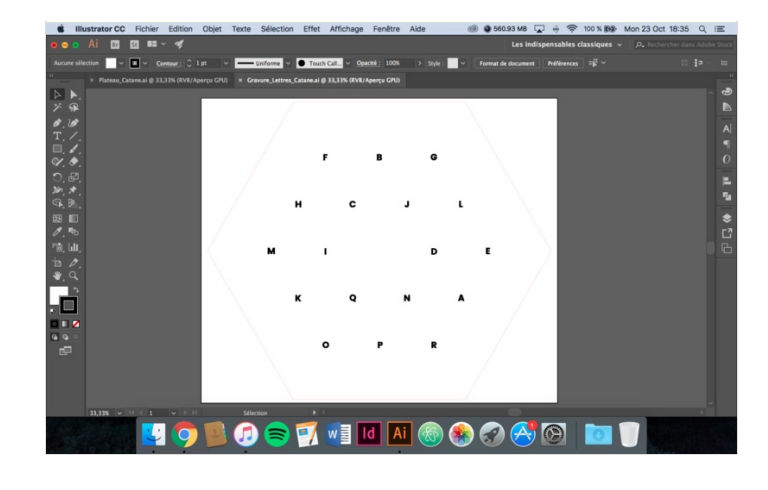

# <span id="page-2-0"></span>Step 4 - Découper le dessous du plateau

Télécharger le fichier Contour Plateau Catane et découper le. Il vous suffit ensuite de la coller au plateau de haut.

Vous pouvez attendre l'étape customisation pour le peindre et ensuite le coller.

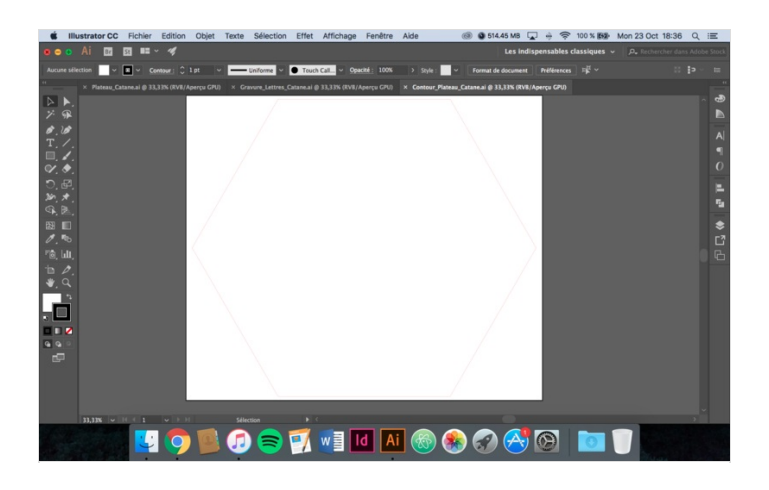

# <span id="page-2-1"></span>Step 5 - Découper les cartes développement

Vous devrez utiliser du carton bois 0,75 mm. Voici la [référence](http://www.rougier-ple.fr/cart-bois-pf-60x80.r.html) que j'ai utilisée.

Faites attention aux réglages de la machine pour ne pas mettre le feu au carton.

Pour les customiser, vous pouvez les bomber totalement ou seulement la tranche.

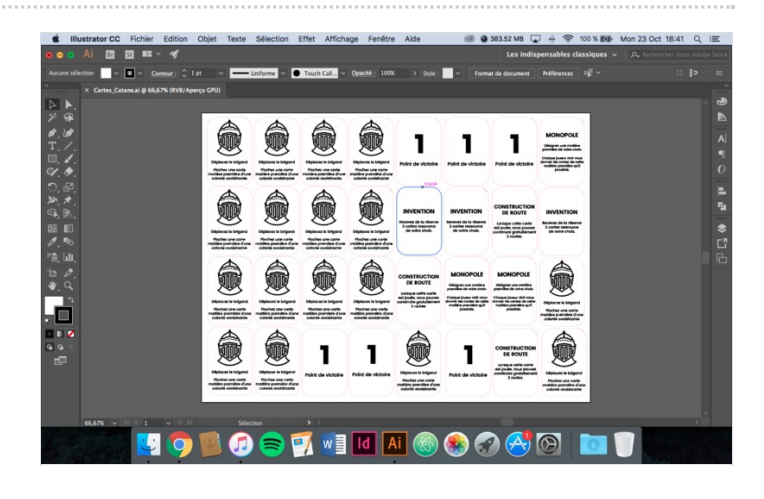

# <span id="page-2-2"></span>Step 6 - Impressions 3D

Télécharger les fichier 3D qui sont sous le format .stl. Ils sont tous prêts à l'impression (bon nombre de pièce, et taille ok) sauf "wood catane.stl" et "sheep catane.stl" qui sont trop lourd. Il faut donc multiplier les impressions pour arriver au nombre attendu (20 pièces).

Il faut imprimer les ressources en blanc pour les bomber (peinture) après. Essayer d'imprimer les pions de différentes couleurs pour les différents joueur.

Vous pouvez bien sûr imprimer ce que vous voulez qui représente les ressources ou les différents pion : <https://www.thingiverse.com/>

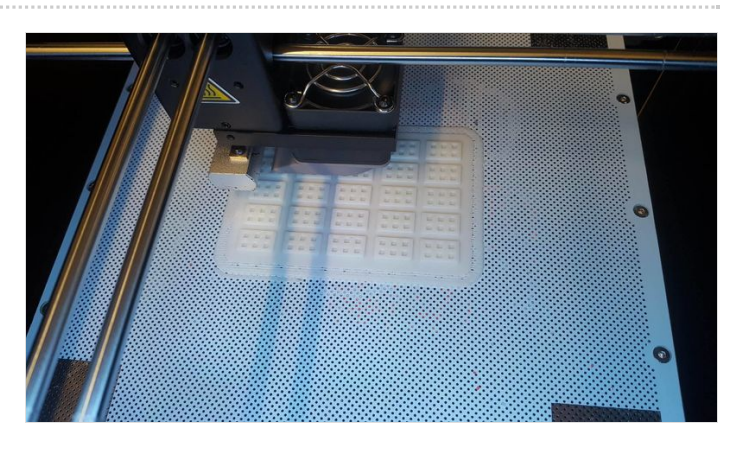

# <span id="page-3-0"></span>Step 7 - Customisation

Utiliser les bombes de peinture pour customiser votre jeu. Vous pouvez colorer les ressources qui sont en 3D. Vous pouvez également peindre les pièces en bois à votre guise.

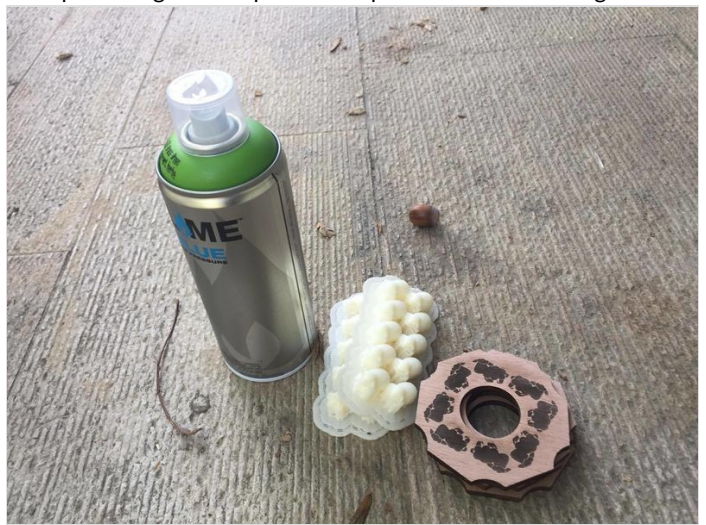

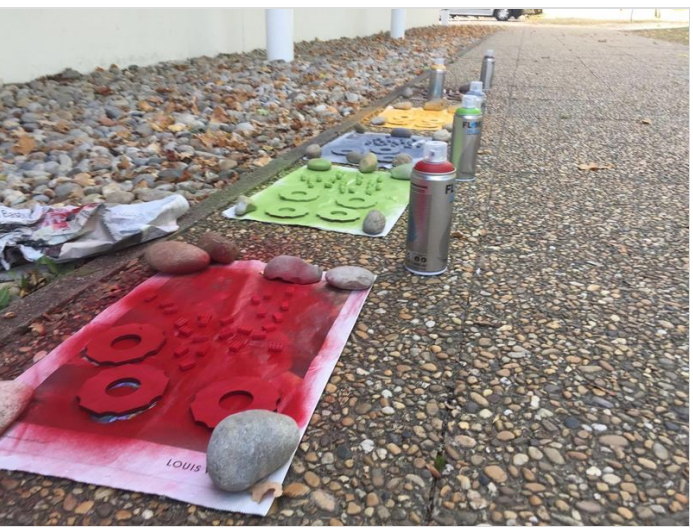

# <span id="page-3-1"></span>Step 8 - Let's play !

L'essentiel est là pour pouvoir jouer aux Colons de Catane. Vous pouvez également créer des boîtes pour pouvoir ranger les pions et les différentes parties du jeu.

Vous pouvez également télécharger le fichier pour la découpe vinyle et découper les règles et autres design de votre création.

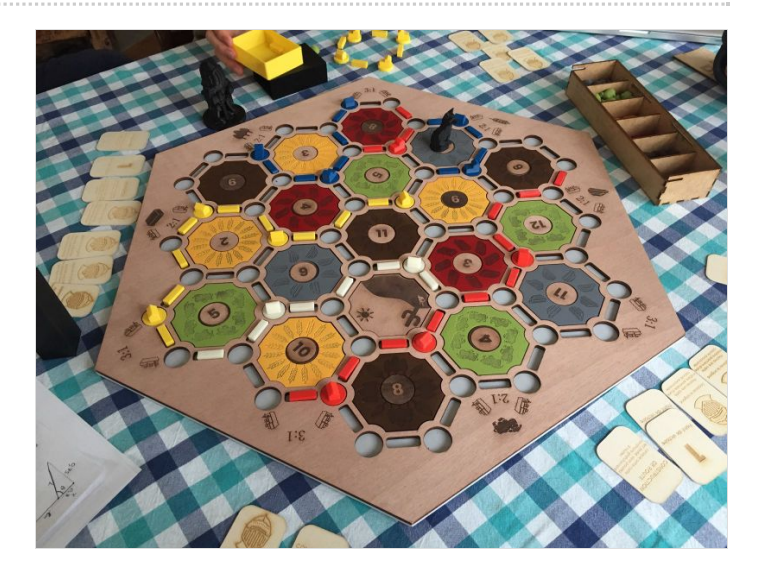